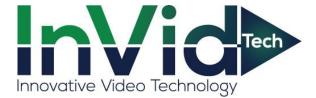

## SETTING UP EMAIL NOTIFICATIONS DIRECTLY ON THE SECURE CMS GUIDE

It is advised to use Gmail as the sending email with the SEC-BODYTEMPCAM1. while we have had success with other servers I.E. (Outlook, Yahoo, 365) We cannot guarantee those platforms will work we can guarantee the use of Gmail as the sending platform. This is in regards to the sending email only the receiving email can be any platform.

1. Allow "Less Secure Apps" on your Gmail account the screenshots below show you how to accomplish this. (Start by logging into your Gmail Account)

| C C                                                                                                    | M starred - invidtech355@gmail.col X        | + 0                |                         | - 5                     | · ^        |
|----------------------------------------------------------------------------------------------------|---------------------------------------------|--------------------|-------------------------|-------------------------|------------|
| Image: Compose   Image: Compose   Imag                                                                                                    | ← → C 🗎 mail.google.com/                    | /mail/u/1/#starred |                         | ☆ 0 🗯                   | <b>U</b> : |
| • Compose         • More         • Sort         • Sort         • More         • Sort         • Sort         • More         • More         • Sort         • More         • More         • Sort         • More         • More         • More         • More         • More         • More         • More         • More         • More         • More         • More         • Mare         • More         • More         More         More                                                                                                    | = M Gmail                                   | Q isstarred X *    |                         | Ø 8 III                 | ej         |
| <ul> <li>stard</li> <li>sourced</li> <li>sourced</li> <li>sourced</li> <li>sourced</li> <li>sourced</li> <li>india</li> <li>india</li> <li>in</li></ul> |                                             |                    | lessage of conversation |                         |            |
| <ul> <li>■ brds</li> <li>■ brds</li> <li>■ br</li></ul>  | <ul><li>★ Starred</li><li>Snoozed</li></ul> |                    |                         | > 📑                     | ,          |
| <ul> <li>Stat a metring</li> <li>John a metring</li> <li>Hargeots</li> <li>I - +</li> <li>I - +</li> <l< td=""><td>Drafts</td><td></td><td></td><td></td><td>-</td></l<></ul>                                                                                                    | Drafts                                      |                    |                         |                         | -          |
| Image: The second class       23.4 68 (233) of 100 68 used       Tems-Privacy-Program Policies       Last account activity 0 minutes ago Details         Instruction class       23.4 68 (233) of 100 68 used       Tems-Privacy-Program Policies       Last account activity 0 minutes ago Details                                                                                                    | Start a meeting                             |                    | _                       |                         |            |
| Start a new one Manage Defails                                                                                                    |                                             |                    | <u></u>                 |                         |            |
|                                                                                                    | Start a new one                             | Manage             | Last account ac         |                         | >          |
|                                                                                                    |                                             |                    |                         | ^ 11:47 AM<br>9/18/2020 | 5          |

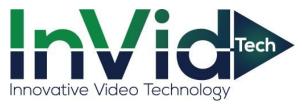

| M Starred - invidtech355@gmail.co X G Google Account                                                  | x +                                                                                                    |                                                                                                    | - 5 X                     |
|----------------------------------------------------------------------------------------------------|----------------------------------------------------------------------------------------------------|----------------------------------------------------------------------------------------------------|---------------------------|
| $\leftrightarrow$ $\rightarrow$ C $\cong$ myaccount.google.com/u/1/security                           |                                                                                                    |                                                                                                    | x • * • :                 |
| Google Account Q Search Google Account                                                                | unt                                                                                                    |                                                                                                    | 0 III 📵 Î                 |
| Home                                                                                                  | New York, USA - 11:44 AM                                                                                |                                                                                                    |                           |
| Personal info                                                                                         | +5 more                                                                                                 |                                                                                                    |                           |
| <ul> <li>Data &amp; personalization</li> </ul>                                                        | Find a lost device                                                                                      |                                                                                                    |                           |
| 🔒 Security                                                                                            | Manage devices                                                                                          | Manage third-party access                                                                                                    |                           |
| 2 People & sharing                                                                                    |                                                                                                    |                                                                                                    |                           |
| Payments & subscriptions                                                                              | Less secure app access                                                                                  |                                                                                                    |                           |
| 0                                                                                                    | To protect your account, apps and devices that use<br>technology are blocked. To keep your account secu |                                                                                                    |                           |
| (i) About                                                                                             | automatically turn this setting OFF if it's not being i                                                 | used. Learn more                                                                                                    |                           |
|                                                                                                    | O off                                                                                                   |                                                                                                    |                           |
|                                                                                                    | Turn on access (not recommended)                                                                        |                                                                                                    |                           |
|                                                                                                    |                                                                                                    |                                                                                                    |                           |
|                                                                                                    | Signing in to other sites                                                                               |                                                                                                    |                           |
|                                                                                                    |                                                                                                    |                                                                                                    |                           |
|                                                                                                    | G Signing in with Google                                                                                | You use your Google Account to sign in to 1 site or app                                                                       |                           |
|                                                                                                    |                                                                                                    | You have 20 passwords saved in your Google                                                                                    |                           |
|                                                                                                    | ** Password Manager                                                                                     | Account. Password Manager makes it easier to sign > in to sites and apps you use on any signed-in device.                     |                           |
|                                                                                                    | ×0                                                                                                    | You have no linked accounts. You can give Google access                                                                       |                           |
|                                                                                                    | Linked Accounts                                                                                         | to data from your third-party sites and apps, like your<br>playlists.                                                         |                           |
|                                                                                                    |                                                                                                    |                                                                                                    |                           |
| Privacy Policy · Terms of Service · Help                                                              | # O e 🖗 💁 🔒 O O                                                                                         | 🛥 😢 🦪 S a) 📲 🗉 🦪 📓                                                                                                    | ^ 11:55 AM<br>9/18/2020 ₿ |
|                                                                                                    |                                                                                                    |                                                                                                    | 9/18/2020 U               |
| M Starred - invidtech355@gmail.co × G Less secure app access                                          | × +                                                                                                    |                                                                                                    | - 6 ×                     |
| $\leftrightarrow$ $\partial$ $\mathcal{C}$ $\hat{\mathbf{e}}$ myaccount.google.com/u/1/lesssecureapps |                                                                                                    |                                                                                                    | ☆ ♀ ★ <b>●</b> :          |
| Google Account                                                                                        | -                                                                                                    |                                                                                                    | 0                         |
|                                                                                                    | Cess secure app a                                                                                       | access                                                                                                    |                           |
|                                                                                                    |                                                                                                    | sign-in technology, which makes your account vulnerable. You<br>h we recommend, or turn it on if you want to use them despite |                           |
|                                                                                                    | the risks. Google will automatically turn                                                               | this setting OFF if it's not being used. Learn more                                                                           |                           |
|                                                                                                    | Allow less secure apps: ON                                                                              |                                                                                                    |                           |
|                                                                                                    |                                                                                                    |                                                                                                    |                           |
|                                                                                                    |                                                                                                    |                                                                                                    |                           |
|                                                                                                    |                                                                                                    |                                                                                                    |                           |
|                                                                                                    |                                                                                                    |                                                                                                    |                           |
|                                                                                                    |                                                                                                    |                                                                                                    |                           |
|                                                                                                    |                                                                                                    |                                                                                                    |                           |
|                                                                                                    |                                                                                                    |                                                                                                    |                           |
|                                                                                                    |                                                                                                    |                                                                                                    |                           |
|                                                                                                    |                                                                                                    |                                                                                                    |                           |
|                                                                                                    |                                                                                                    |                                                                                                    |                           |
|                                                                                                    |                                                                                                    |                                                                                                    |                           |
|                                                                                                    |                                                                                                    |                                                                                                    |                           |
| Updated                                                                                               |                                                                                                    |                                                                                                    |                           |
| Updated                                                                                               | 日 🌍 曼 🏟 🍕 🐂 🖸 🥥 😁                                                                                       |                                                                                                    | 1263 PM<br>9/18/2020 🕄    |

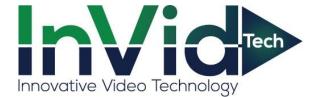

## 2.Open the Secure CMS (Below are the screenshots of the next steps once your CMS is opened)

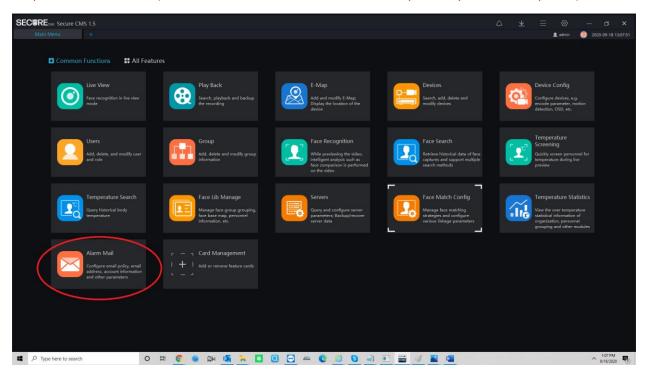

| SECURE Secure CMS 1.5         |                                    |  |         |                          |
|-------------------------------|------------------------------------|--|---------|--------------------------|
| Alarm Mail +                  |                                    |  | 👤 admin | 2020-09-18 13:11:11      |
| Alarm Mail                    |                                    |  |         |                          |
| Strategy + High Temp Alert    |                                    |  |         | X Delete                 |
| • High Temp Alert             |                                    |  |         |                          |
| Strategy name Hi              | igh Temp Alert                     |  |         |                          |
| SMTP Server address sn        | ntp.gmail.com SMTP Server port 465 |  |         |                          |
| Username In                   | vid355@gmail.com Password •••••    |  |         |                          |
| Sender In                     | vid355@gmail.com                   |  |         |                          |
| Accessory image quality Lo    |                                    |  |         |                          |
| Recipient1 In                 | vid355@gmail.com +                 |  |         |                          |
| Recipient2                    |                                    |  |         |                          |
| Recipient3                    |                                    |  |         |                          |
| Recipient4                    |                                    |  |         |                          |
| Recipient5                    | - /                                |  |         |                          |
| Mail test                     |                                    |  |         |                          |
| Mail test                     |                                    |  |         |                          |
|                               |                                    |  |         |                          |
|                               |                                    |  |         |                          |
|                               |                                    |  |         |                          |
|                               |                                    |  |         |                          |
|                               |                                    |  |         |                          |
|                               |                                    |  |         |                          |
|                               |                                    |  |         | Apply                    |
|                               |                                    |  |         |                          |
| 🕊 🔎 Type here to search 🛛 🖉 🖢 | 🛤 💁 🐂 🖸 🕘 😁 🛥 😢 🥖 S 🌖 🗉 🚟 🛷 📓 💷    |  |         | ^ 1:11 PM<br>9/18/2020 ♥ |

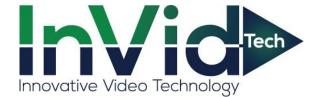

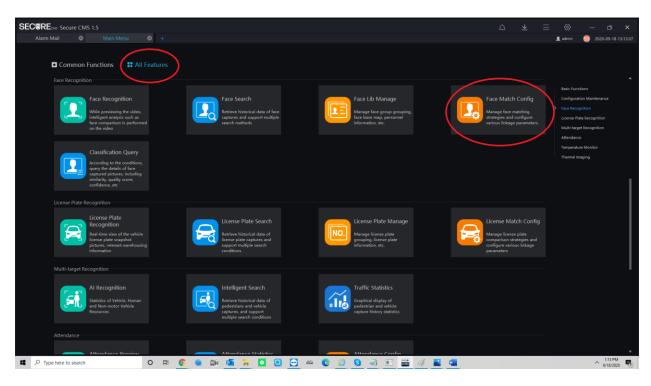

|               | Ecxe Secure CMS 1.5<br>n Mail & Face Match | Config 😵 🕂     |                    |                            |            |               | ۵ | <u></u> ⊻ | 📃 💿       | — 🗇 🗙                    |
|---------------|--------------------------------------------|----------------|--------------------|----------------------------|------------|---------------|---|-----------|-----------|--------------------------|
|               | npunson                                    |                |                    |                            |            |               |   |           |           | + Add X Delete           |
| □ No.         | Camera                                     | IP/URL         | Туре               | Face Library               | Similarity | Enable status |   |           | Operation | - Aud A Delete           |
|               | IP CAMERA_CH1                              | 68.195.234.210 | Body-Temp Detector | Default Library, Employees | 80         | Enable        |   |           | (Z)×      |                          |
|               |                                            |                |                    |                            |            |               |   |           |           |                          |
| I< <          |                                            |                |                    |                            |            |               |   |           |           |                          |
| <b>щ</b> Р Ту | ype here to search                         | 0 Ħ 📀          | 🥃 🛱 🧕              | i o o 😁 🛥 🖸                | 5 🥥 🗉      | 📅 🛷 🛋 💶       |   |           |           | ^ 1:15 PM<br>9/18/2020 ♥ |

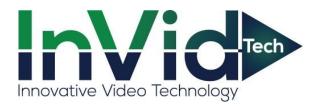

|                    | ace Match Config     | ⊗ +   |           |                 |                |                     |              |            |      |              |          | ۵ | $\underline{\vee}$ | ≡ ⊗<br>≗ admin | — 🗇 🗙                    |
|--------------------|----------------------|-------|-----------|-----------------|----------------|---------------------|--------------|------------|------|--------------|----------|---|--------------------|----------------|--------------------------|
| <br>ice comparison |                      |       |           |                 |                |                     |              |            |      |              |          |   |                    |                |                          |
|                    | 10 /1101             |       | Tuno      |                 | Face Librar    |                     |              | Cimila     |      | Fooble state |          |   |                    |                | + Add × Delete           |
| No. Camera         | IP/URL<br>68.195.234 | 210   |           | dit Strategy    |                |                     |              | - Classica | ab.  | - Losbia Ash | ×        |   |                    | Operatio       |                          |
|                    |                      |       |           |                 |                |                     |              |            |      |              |          |   |                    |                |                          |
|                    |                      |       |           |                 | 📑 IP CI        |                     |              |            |      |              |          |   |                    |                |                          |
|                    |                      |       |           |                 |                |                     |              |            |      |              |          |   |                    |                |                          |
|                    |                      |       | Strang    | er strategy     | Strategy       |                     |              |            |      |              | Delete   |   |                    |                |                          |
|                    |                      |       | Face Lib  |                 | - ≥ A ⊂<br>≥ A |                     |              |            |      |              |          |   |                    |                |                          |
|                    |                      |       |           |                 |                | ind select multiple |              |            |      |              |          |   |                    |                |                          |
|                    |                      |       | Similarit | ly<br>re result |                |                     |              |            |      |              |          |   |                    |                |                          |
|                    |                      |       | Trigger   |                 |                |                     |              |            |      |              |          |   |                    |                |                          |
|                    |                      |       | Linkage   | conditions      | Verte          | mperature personn   | nel = E      | □ No mask  |      |              |          |   |                    |                |                          |
|                    |                      |       | Linkage   |                 |                | bscribe 🔽 Se        | end mail Hig | h Ten 🔹    |      |              |          |   |                    |                |                          |
|                    |                      |       |           |                 |                | t 1 2               |              |            |      |              |          |   |                    |                |                          |
|                    |                      |       |           |                 | Duration       |                     | 6000         |            |      |              |          |   |                    |                |                          |
|                    |                      |       | Defence   |                 |                | ime                 |              |            |      |              |          |   |                    |                |                          |
|                    |                      |       |           |                 |                |                     |              |            |      |              |          |   |                    |                |                          |
|                    |                      |       |           |                 |                |                     |              |            |      |              |          |   |                    |                |                          |
|                    |                      |       |           |                 |                |                     |              |            |      |              |          |   |                    |                |                          |
|                    |                      |       |           |                 |                |                     |              |            |      |              |          |   |                    |                |                          |
|                    |                      |       |           |                 |                |                     |              |            |      |              |          |   |                    |                |                          |
|                    |                      |       |           |                 |                |                     |              |            |      |              |          |   |                    |                |                          |
|                    |                      | 0 # 🤇 |           | ji 💶 🖡          | . 🖸 🤇          | . 😁 🛋               | 0 (          | 3          | a) 🗉 | <b>3</b>     | <b>N</b> |   |                    |                | ^ 1:16 PM<br>9/18/2020 ₹ |